# 4 ZUR HOCHAUFLÖSENDEN DREI-DIMENSIONALEN DIGITALISIERUNG UND DOKUMENTATION DER "KLINE" VON HOCHDORF

Martin Schaich

Im Rahmen des Projektes zur 3D-Dokumentation der "Kline" von Hochdorf<sup>1</sup> wurde die langjährig auf Kulturgut- und 3D-Dokumentationen in der Archäologie und Denkmalpflege spezialisierte ArcTron<sup>3D</sup> GmbH<sup>2</sup> aus Altenthann bei Regensburg vom Landesmuseum Württemberg (LMW) in Stuttgart mit der 3D-Digitalisierung des Bronzesofas beauftragt.

Die Vermessungsarbeiten konnten im Juli 2012 in den Räumlichkeiten des Landesmuseums (Abb. 1) von zwei 3D-Vermessungsspezialisten<sup>3</sup> realisiert werden. Die direkt daran anschließende Verarbeitung der Messdaten und Ausarbeitung der 3D-Modelle, Orthophotos und Publikationsgrafiken wurde im Frühjahr bzw. Frühsommer 2013 abgeschlossen.4

Das 2,75 m lange Sofamöbel ist aus sechs Bronzeblechbahnen zusammengenietet. Drei Bleche bilden die Sitzfläche und drei weitere die Rückenlehne mit den ausschwingenden Seitenteilen (Abb. 3). Auf der Sitzfläche und auf der Rückenlehne haften Reste einer mehrschichtigen "Polster"-Auflage. An den Außenseiten der Seitenteile und Rückenlehne sind insgesamt sechs Griffe mit Ketten und Anhängern

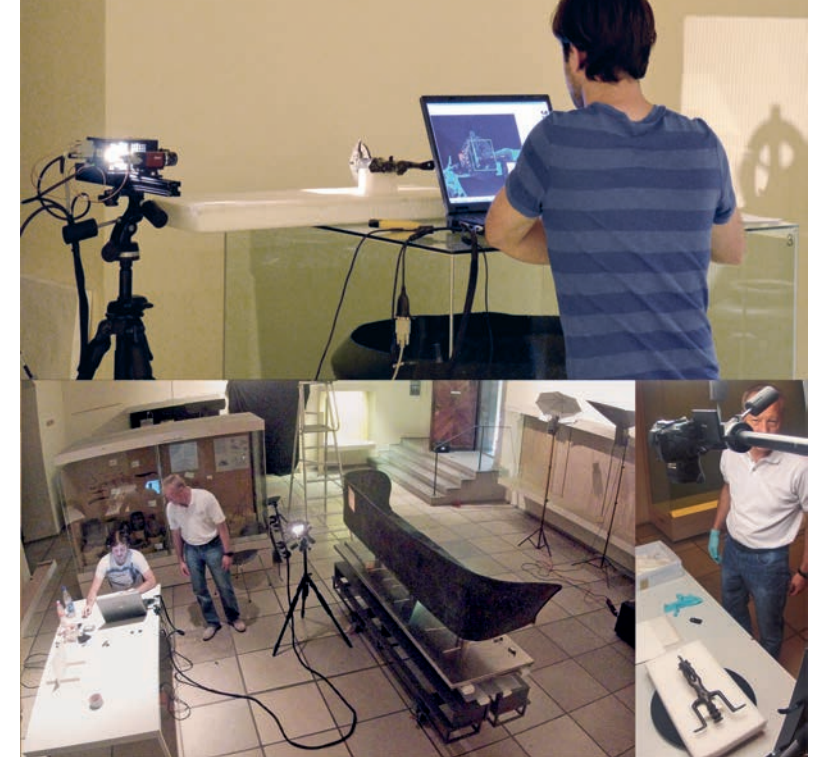

- 1 Der Beitrag basiert auf der im Rahmen des Projektes erarbeiteten Dokumentation, die zusammen mit den digitalen Daten im März 2013 dem Landesmuseum Württemberg (LMW) zur Verfügung gestellt wurde. Vgl. Schaich u. a. 2013. Wir bedanken uns besonders bei Jörg Biel (†) und Erwin Keefer, die uns in dieses spannende, von der Deutschen Forschungsgemeinschaft finanzierte Projekt eingebunden haben und die die 3D-Dokumentation stets mit Interesse verfolgten. Landesarchäologe Dirk Krausse danken wir für die Möglichkeit, über unseren Teil der Arbeit in diesem Rahmen berichten zu können.
- 2 Die ArcTron GmbH ist seit 1993 tätig und bietet neben archäologischen Untersuchungen seit 2001 auch den Einsatz verschiedenster luftgestützter, terrestrischer und hochauflösender 3D-Messtechnologien., insbesondere 3D-Laserscanning, Photogrammetrie und Streifenlichtscanning an. Informationen sowie zahlreiche Referenzprojekte finden

sich im Internet unter www.arctron.de (Abruf 12. 10. 2018).

- 3 Die 3D-Datenaufnahme in Stuttgart wurde vom 09.–12. 07. 2012 vom Verf. (Martin Schaich M. A., Archäologe und 3D-Vermessungsspezialist) zusammen mit dem Vermessungsingenieur Dipl.-Ing. (FH) Peter Jahnke realisiert.
- 4 Neben der Lieferung der Daten an das Landesmuseum Württemberg erfolgte vom 01.–04. 7. 2013 eine Datenübergabe an Stéphane Verger und Daniele Capuzzo im Rahmen einer Vorstellung der Projekt-Ergebnisse, verbunden mit einer Einschulung in das von ArcTron entwickelte 3D-Softwarepaket "aspect<sup>3D"</sup>. Im Beitrag Belgiovine/Capuzzo in diesem Band (Kap. 5) wird erwähnt, dass auch das Landesamt für Denkmalpflege im Regierungspräsidium Stuttgart weitere 3D-Scans durchführte. Markus Steffen konnte in diesem Rahmen 2013 mit einem handgeführten Scan-System (Artec EVA) weitere Daten aufnehmen und die entsprechenden
- Die Aufnahmesituation 2012 in den Räumen des Landesmuseums Württemberg Stuttgart.

2 Links: Projektion von Streifenlichtmustern auf die Kline" mit Streifenlichtscanner PT-M1280. Rechts: Die Komponenten des gesamten Scan-Systems mit Scanner, Drehteller, Kalibrierplatten und Zubehör.

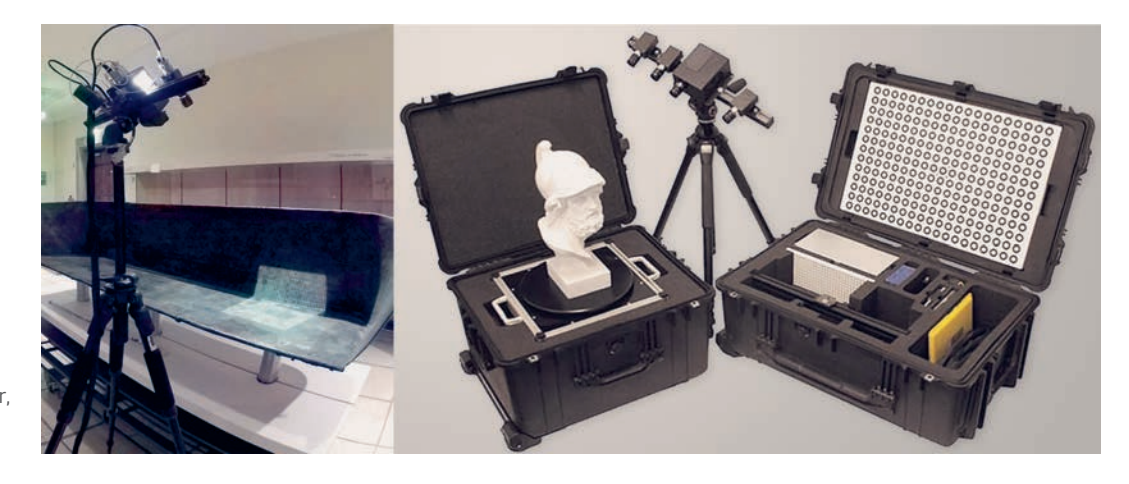

angenietet. Das Sofa wird von acht ca. 30 cm hohen Trägerfiguren getragen, die auf beweglichen Rädchen stehen, so dass das ganze Möbelstück in Breitrichtung gerollt werden konnte. Die Rückenlehne ist mit von innen nach außen gepunzten Szenen verziert. Das zentrale Bildfeld zeigt drei Paare von sich gegenüberstehenden Schwerttänzern, die jeweils von einem von zwei Hengsten gezogenen Wagen flankiert werden, auf denen ein mit Schwert und Schild bewaffneter Mann steht (Abb. 4). Die ganze Szene ist von einem zwei- bzw. dreifachem gepunztem Rahmen umgeben, der an seinen Enden an spätbronzezeitliche Motive erinnernde sogenannte "Vogelbarken" trägt.

# 3D-VERMESSUNG

Ziel des Projektes war eine hochauflösende, dreidimensionale Dokumentation der restaurierten "Kline" von Hochdorf mittels Streifenlichtscanning in Kombination mit hochauflösender Digitalphotographie zur Texturerstellung. Die berührungsfreie Vermessung des Sitzmöbels erfolgte im bereits teilweise zerlegten Zustand (Abb. 1), wobei der Unterbau mit Trägerfiguren und Gestänge komplett demontiert war, so dass sämtliche Trägerfiguren gesondert vermessen wurden. Die Sitzfläche

 Rohdaten den italienischen Kollegen zur Verfügung stellen (frdl. Mitt. M. Steffen per Mail vom 25. 07. 2018). Inwieweit diese Rohdaten weiter prozessiert oder genutzt wurden ist M. Steffen und Verf. nicht bekannt.

5 Der Arbeitsbereich des Systems liegt zwischen 0,1–4 m, die Auflösung bei maximal 0,05 mm und die Genauigkeit bei max. 0,01 mm. Das maximal mögliche Messfeld pro Aufnahme beträgt 1,5 m in der Diagonale. Das Gerät arbeitet dabei mit Hochgeschwindigkeitskameras mit einer Auflösung von 1280 x 960 Pixel. Zu weiteren technischen Details des Systems PT-M1280 (Dräger/Unkelbach 2007) und technische Software- und Sensor-Spezifikation: http://www.arctron.de/fileadmin/Dateiliste/03\_Produkte/04\_Polygon\_Technology/ QTSculptor-System\_dt.pdf (Abruf 12. 10. 2018).

der "Kline" war im Wesentlichen nur auf der Sitzoberfläche messbar, da die Unterseite aus Montage- und restauratorischen Gründen für den Scanner nicht flächendeckend zugänglich und einsehbar war.

Neben der Erfassung der Gesamtgeometrie in einer durchschnittlichen Auflösung von ≤ 300 µm (≤ 0,3 mm) wurden weitere ausgewählte Objektteile wie z. B. sämtliche Bildfriese und Trägerfiguren der "Kline" in einer höheren Auflösung von ≤100 µm (≤ 0,1 mm) gescannt.

Auf diese Weise ließen sich die komplexen Oberflächen präzise dreidimensional erfassen. Aus der Gesamt- und Detailgeometrie lassen sich beispielsweise Beobachtungen zu den verwendeten Punzen, zu den konzeptionellen "Vorzeichnungs"-Linien, zu Resten der anhaftenden Polsterung oder zu feinen Rissen und anderen restaurierungsspezifischen Einzelheiten ableiten.

## Eingesetzte Messtechnik

Zur Erfassung aller Objektteile kam das Streifenprojektionssystem QT-Sculptor PT-M 12805 der Firma Polymetric GmbH<sup>6</sup> (Abb. 2) zum Einsatz. Aufgrund seiner hohen Genauigkeit und der Möglichkeit, komplexe Objekte aus wahlfreien Aufnahmerichtungen zu erfassen und

6 Zum Zeitpunkt der Abfassung dieses Berichts (Oktober 2018) ist das PT-M1280-System veraltet und durch diverse Nachfolgeprodukte ersetzt worden. Die Firma Polygon Technology GmbH, mittlerweile umbenannt in Polymetric GmbH, ist weiter am Markt aktiv, allerdings seit 2018 als Teil des Konzerns ISRA Vision AG. Website: www.polymetric. de (Abruf 12. 10. 2018). Der Gründer der Polymetric GmbH Peter J. Neugebauer beschäftigte sich seit den späten 1980er-Jahren mit der Entwicklung von 3D-Bildverarbeitungs-Technologien und war zunächst bei dem Fraunhofer Institut für Graphische Datenverarbeitung (igd) in Darmstadt federführend an der Entwicklung des QT Sculptor-Systems beteiligt, bevor er sich im Jahre 2001 mit der Polygon Technology ausgründete (Hildebrand/Neugebauer 1993).

die Messdaten in ein fotorealistisch texturiertes 3D-Modell zu überführen, ist das System besonders für Aufnahmen von Objekten aus den Bereichen Denkmalpflege, Architektur sowie Archäologie und Kunst geeignet.

Beim Messvorgang kommen langjährig bewährte, bildgebende Messverfahren zum Einsatz. Derartige topometrische 3D-Meßtechnik arbeitet nach dem Prinzip der optischen Triangulation mit strukturierter Beleuchtung. Dazu werden hochgenaue, periodische Streifenmuster auf das Messobjekt projiziert und von hochauflösenden Industriekameras unter definierten Winkeln zur Beobachtungsrichtung aufgenommen und an ein leistungsfähiges Bildverarbeitungssystem übertragen. Diese Informationen werden schließlich mit den Methoden der Photogrammetrie<sup>7</sup> in 3D-Koordinaten zu 3D-Punktewolken und Polygonnetzen verrechnet.8

# 3D-Erfassung mit Streifenlichtscanner

Komplex geformte oder große Objekte wie die "Kline" von Hochdorf müssen von mehreren Aufnahmerichtungen erfasst werden, um eine vollständige Vermessung zu gewährleisten. Mittels Sprungkantenerkennung<sup>9</sup> und redundant erfasster Bereiche<sup>10</sup> wird dabei die Genauigkeit gesteigert. Die Dreiecksgröße wird der Oberflächenkrümmung angepasst. Nicht vermessene Bereiche werden dargestellt und ggf. interpoliert.11 Relevante Objektbereiche können selektiv nachbearbeitet werden.

Mit dem PT-M 1280 wurde die "Kline" entsprechend aus wahlfreien Aufnahmerichtungen vermessen. Der Akquisitionsmodus ermöglichte die Aufnahme von Tiefenscans und Grauwertbildern. Um bereits vor Ort eine lückenlose Aufnahme zu gewährleisten, wurden die einzelnen Tiefenbilder fortlaufend über programminterne Berechnungsalgorithmen in eine Punktwolke umgerechnet und registriert, d. h. die Einzelscans wurden in einem gemeinsamen Koordinatenbezugssystem ausgerichtet. Somit konnten Aufnahmelücken bereits während der Erfassung vor Ort weitestgehend ausgeschlossen werden. Die Lichtverhältnisse während der Aufnahmen wurden so konstant wie möglich gehalten. Der Aufnahmeraum war teilweise abdunkelbar, so dass eine zu helle Umgebung vermieden wurde. Auf diese Weise konnten kontrastreiche Muster auf das Objekt projiziert werden.

Vorder- und Rückseite der "Kline" (bestehend aus Sitzfläche mit Lehne) wurden in ihrer Gesamtgeometrie (Abb. 3) mit einer mittleren Auflösung von etwa 0,3 mm<sup>12</sup> vermessen. Um die Gesamtgeometrie zu erfassen waren insgesamt 288 Aufstellungen und Scans notwendig. Die Datenerfassung wurde differenziert nach "Lehne-Innenseite" inklusive Sitzfläche (Oberseite) sowie "Lehne-Rückseite" (Außenseite).

Filigrane Objekte und einzelne Elemente der "Kline" wie die Trägerfiguren, sämtliche Bild-

- 7 Umfassendes und neu überarbeitetes Standardwerk zur Photogrammetrie: Luhmann 2018.
- 8 ArcTron<sup>3D</sup> setzt entsprechende Streifenlichtscan-Systeme seit 2002 ein. Streifenlichtscanner spielen in den letzten ca. 15 Jahren eine zunehmende Rolle auch bei Objektdokumentationen in der Archäologie. Im Rahmen von Konzentrationsprozessen wurden die ehemals kleineren mittelständischen Hersteller optischer Messtechnik von größeren Konzernen übernommen. Aktuell werden in der Archäologie häufig genutzte Streifenlichtscanner z.B. von Zeiss, Hexagon, Gom, Isra Vision u. a. angeboten.

Zu spezifischen Projekten mit entsprechender optischer Messtechnologie in der Archäologie, Denkmalpflege bzw. Objektdokumentationen für die Restaurierungswissenschaften gibt es eine Fülle unterschiedlicher Projektberichte. Einen umfassenden, aktuellen und auch per Open Access zugänglichen Überblick zu optischen Messtechniken und weiteren digitalen Dokumentationsverfahren in der Archäologie und Denkmalpflege bieten Bentkowska-Kafel/MacDonald 2018. Hier werden die Ergebnisse des internationalen, EU-geförderten Forschungsprojektes COSCH (Colour and Space in Cultural Heritage 2012–2016) vorgestellt.

9 Unter Sprungkanten (Jump Edges) versteht man Stellen in Tiefenbildern, an denen sich der Tiefenwert sprunghaft ändert. Eine solche Stelle ist zumeist ein Hinweis darauf, dass sich hier eine Verdeckung befindet. Ein Teil der Objektoberfläche wird also durch einen anderen Teil des Objekts verdeckt

und kann daher aus der momentanen Kameraperspektive nicht erfasst werden. Diese Information kann dem System bei der Nachverarbeitung behilflich sein. Insbesondere verhindert eine Sprungkante, dass über sie hinweg geglättet wird.

- 10 Bei diesem Verfahren werden Punkte im Cluster, die in mehreren Scans enthalten sind, aufgrund dieser Redundanz unter Beachtung der Abtastdichte neu berechnet. Dies führt zu einem konsistenteren 3D-Modell und verhindert die Bildung von Artefakten aufgrund von Messfehlern. Als Effekte sind Glättung des Modells, Schließen kleiner Löcher, Ergänzung verrauschter Stellen und das Entfernen schlechter Daten aus den Scans zu nennen.
- 11 Bei der Anfertigung von Scans können kleine Löcher mit Rauschen entstehen, sei es durch schlechte Aufnahmen, ungünstige Lichtverhältnisse oder gar Fehler in der Kamera. Der "Interpolate Blemishes" Algorithmus in QT Sculptor dient dazu, derartige Löcher in den Scans durch Interpolation zu beseitigen. Bei interpolierten Bereichen handelt es sich nur um sehr kleine Bereiche. Dies betrifft bei der Kline in erster Linie die Gehänge an den Griffen.
- 12 Die detaillierten Aufnahmeparameter der Gesamtgeometrie sind wie folgt spezifiziert: mittlere Aufnahmeentfernung: 1000–1300 mm; Größe des Messfensters: 350 x 350 mm; laterale Auflösung bei 1000 mm Aufnahmeentfernung: 0,3 mm; Tiefenauflösung bei 1000 mm Aufnahmeentfernung: 0,07 mm.

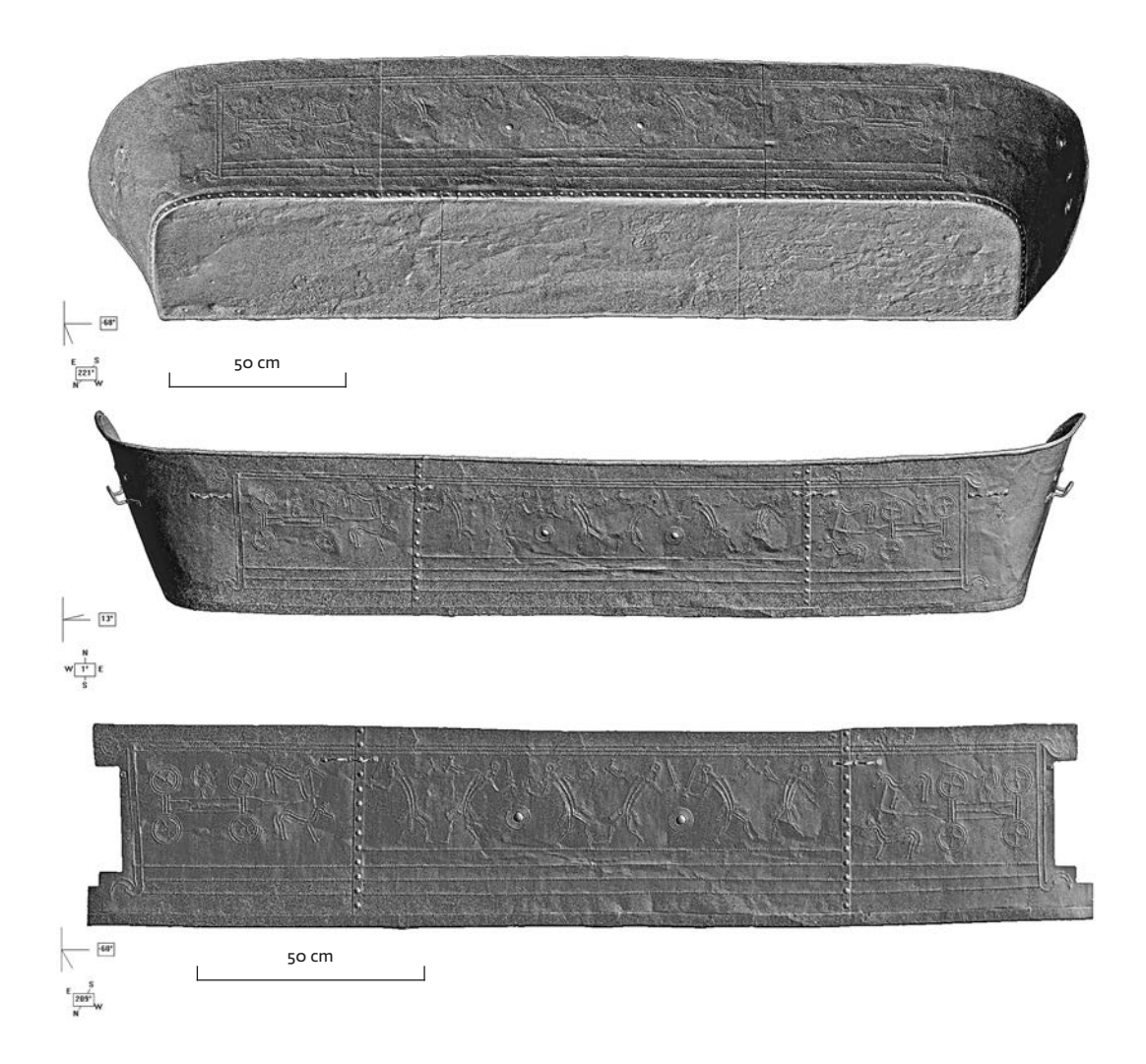

3 Graustufen-Darstellung (greyshaded view) mit Übersicht der gemessenen Gesamtgeometrien. Oben: die "Innenseite" mit Lehne und Sitzfläche. Mitte: die "Außenseite" der Lehne. Unten: Der Fries der "Kline", hier in der Ansicht "Außenseite" (Auflösung oben und Mitte 0,3 mm, unten 0,1 mm).

friese auf Innen- und Außenseite (Abb. 3) sowie die Griffe mit Ringen wurden zusätzlich zur Erfassung im Gesamtmodell in einer höheren Auflösung von durchschnittlich 0,1 mm13 mit ca. 700 Einzelscanaufnahmen dokumentiert. Dabei wurden folgende Details dokumentiert und als 3D-Modelle ausgearbeitet: Fries (Vorderseite), Fries (Rückseite), alle Griffe, sämtliche große Kreispunzen, acht Trägerfiguren.

#### Fotografische Dokumentation

Fotografien zur Texturierung der Objektoberfläche können mit dem PT-M Scanner sowohl deckungsgleich zur 3D-Aufnahme mit einer Farb-Industriekamera als auch zusätzlich bzw. gesondert mit Hilfe einer Digitalkamera erzeugt werden. Dadurch ist es möglich, ein texturiertes 3D-Modell in fotorealistischer Qualität zu erstellen.

Da die Verwendung einer externen Digitalkamera eine flexiblere und genauere Dokumentation ermöglichte, erfolgten die fotografischen Aufnahmen zur Texturierung der "Kline" ausschließlich mit einer externen Spiegelreflexkamera Nikon D5100 und einem lichtstarken 50 mm-Festbrennweitenobjektiv.14

Vor den Aufnahmen wurde jeweils ein manueller Weißabgleich durchgeführt und entsprechende Grey- und Color Charts zur Farbkalibrierung verwendet. Sämtliche Aufnahmen erfolgten vom Stativ bei ISO 100. Bei der Dokumentation wurde ein Überlapp > 50% zwischen den Bildern angestrebt. Die Kamera wurde dabei auf dem Stativ planparallel ver-

eine Größe von 23,6 × 5,6 mm (DX-Format). Auch ein HDR-Modus wird unterstützt, der aber nicht genutzt wurde. Offizielle Produktseite: https:// www.nikon.de/de\_DE/product/discontinued/ digital-cameras/2015/d5100 (Abruf 12. 10. 2018). Als Objektiv wurde ein AF-S Nikkor 50 mm 1 : 1,8 G genutzt. Sämtliche Aufnahmen erfolgten im Nikon-spezifischen RAW-Dateiformat NEF und als JPG.

<sup>13</sup> Die Aufnahmeparameter der Detailgeometrie sind wie folgt spezifiziert: mittlere Aufnahmeentfernung: 350–450 mm; Größe des Messfensters: 150 x 150 mm; laterale Auflösung bei 400 mm Aufnahmeentfernung: 0,1 mm; Tiefenauflösung bei 400 mm Aufnahmeentfernung: 0,03 mm.

<sup>14</sup> Die Nikon D5100 ist mittlerweile veraltet. Sie hat einen 16,2-Megapixel-Sensor, der Aufnahmen mit maximal 4948 × 3280 Pixeln ermöglicht. Er besitzt

schoben, so dass Abstand und Ausrichtung der Bildebene zum Motiv möglichst gleich blieb.

Um eine nachträgliche Verarbeitung zu unterstützen wurden sämtliche Bilder im Nikon eigenen RAW-Format (NEF) gespeichert. Insgesamt wurden ca. 900 Fotos aufgenommen. Vor Ort konnte eine umfangreiche Studioausleuchtung genutzt werden. Auf Grund der generellen Reflektivität der Metalloberflächen<sup>15</sup> kamen nur indirekte Lichtquellen in Frage. Allerdings war auf Grund der insgesamt nicht optimalen Lichtbedingungen im Aufnahmeraum eine komplett homogene Ausleuchtung der Objekte nicht möglich. Durch die nicht zu vermeidenden Beleuchtungsunterschiede ergaben sich deshalb teilweise leicht unterschiedliche Helligkeitsbereiche.

Soweit möglich wurde allerdings während der umfangreichen Bildnachverarbeitung eine gleichbleibende Farbdarstellung angestrebt. Im Rahmen der Datenauswertung erfolgte dann die Kombination der digitalen Bilder mit den 3D-Modellen. Auf diese Weise entstanden hochaufgelöste, fotorealistisch texturierte Modelle, die unter anderem die Grundlage für die Erstellung von maßstäblichen, hochaufgelösten Orthoansichten bildeten.

#### Photogrammetrische Dokumentation

Auf Grund der anderslautenden spezifischen Aufgabenstellung wurde von uns nur interessehalber und testweise bei einem einzigen Objekt (Trägerfigur) auch mit photogrammetrischer Dokumentationsmethodik (SfM - "Structure from Motion") gearbeitet. Im Jahr 2012 waren entsprechende photogrammetrische Verfahren zwar bereits in unsere hauseigene 3D- und Photogrammetrie-Suite aspect<sup>3D</sup> integriert,<sup>16</sup> diese waren aber in der Verrechnung noch sehr aufwendig und hardware-"hungrig". Zum damaligen Zeitpunkt war deshalb unstrittig, dass nur mit Einsatz und der Auswertung von Streifenlichtscans oder vergleichbarer Scantechnologie die gewünschten Ergebnisse in der angestrebten Detailauflösung für die komplette "Kline" erzielt werden konnten.

15 Bei komplexen Metallobjekten hat sich bei später von uns realisierten SfM-photogrammetrischen Projekten der Einsatz der Kreuzpolarisation mit Objektiv-Filter und entsprechenden Folien auf Lichtquellen als effektiv erwiesen, um Oberflächenreflektionen bereits bei der fotografischen Dokumentation weitestgehend auszufiltern. Spezifischer zu neueren Ansätzen und zu der Erfassung von Reflektionseigenschaften bei der Dokumentation von Metallobjekten: MacDonald u. a. 2014.

- 16 Schaich 2014.
- Ich verweise hier exemplarisch auf das EU-geförderte 3D-PITOTI-Projekt zur farbgetreuen

Der Einsatz entsprechender SfM-Technologien wäre allerdings aus heutiger Sicht mit moderner Makro-Photogrammetrie durch hochwertige DSLR- oder Mittelformatkameras eine interessante Alternative bzw. Ergänzung zum Streifenlichtscan.17 Darüber hinaus sind mittlerweile weitere hard- und auch softwareseitige Optionen wie Color calibration, High Dynamic Range Imaging (HDR), Polarisationsfilterung, Focus-Stacking, Reflectance Transformation Imaging (RTI/H-RTI) etc. ausgereift und verfügbar, die weitere interessante Optionen und Ergänzungen zur damaligen Dokumentation bieten würden.18

Zum zusätzlichen Einsatz der SfM-Photogrammetrie im Rahmen der Dokumentation von Details der "Kline" (Griffe mit Kettenanhänger, fehlende Arme einzelner Trägerfiguren) findet sich in diesem Band auch ein Beitrag der italienischen Kollegen Belgiovine/Capuzzo (Kap. 5).

## AUSWERTUNG

Von den aufgenommen Messdaten bis zum fotorealistisch texturierten 3D-Modell ist ein komplexer Arbeitsablauf zu absolvieren, der die reine Messzeit vor Ort um ein Vielfaches übersteigt (Abb. 4). Im Rahmen des Verarbeitungsprozesses werden die erfassten Einzelscans pro Objekt in einem einheitlichen Bezugssystem ausgerichtet und nach Eliminierung überflüssiger Überlappungsbereiche in einem 3D-Modell zusammengefasst.

Danach sind vielfältige Visualisierungs- und Darstellungsmethoden möglich.

# Registrierung der Einzelaufnahmen und 3D-Modellierung

Zur Nachbearbeitung der gewonnenen Messdaten zu einem hochauflösenden 3D-Modell

kam die von Polymetric entwickelte Software QT-Sculptor zum Einsatz, mit der bereits vor Ort der Streifenlichtscanner angesteuert wurde. Zur Erstellung dreidimensionaler Modelle wurden die erfassten Einzelaufnahmen zunächst in ein gemeinsames Koordinatensystem über-

Dokumentation von geritzten bzw. gepickten Petroglyphen in Valcamonica (Italien), bei dem ArcTron als Mitglied des Konsortiums an der Entwicklung von neuer SFM-basierter Scantechnik und Software beteiligt war: http://www.3d-pitoti. eu/ (Abruf 12. 10. 2018). Im Rahmen des Projektes konnte ein mobiler hochauflösender SFM-basierter Indoor/Outdoor Stereo-3D-Scanner mit 150 000 Ansi-Lumen-Blitz entwickelt werden (Höll u. a. 2014), aus dessen 3D-Daten u. a. mit nachgeschalteten Algorithmen die automatisierte Erkennung unterschiedlicher Peck-Werkzeuge und Muster entwickelt wurde.

18 Bentkowska-Kafel/MacDonald 2018.

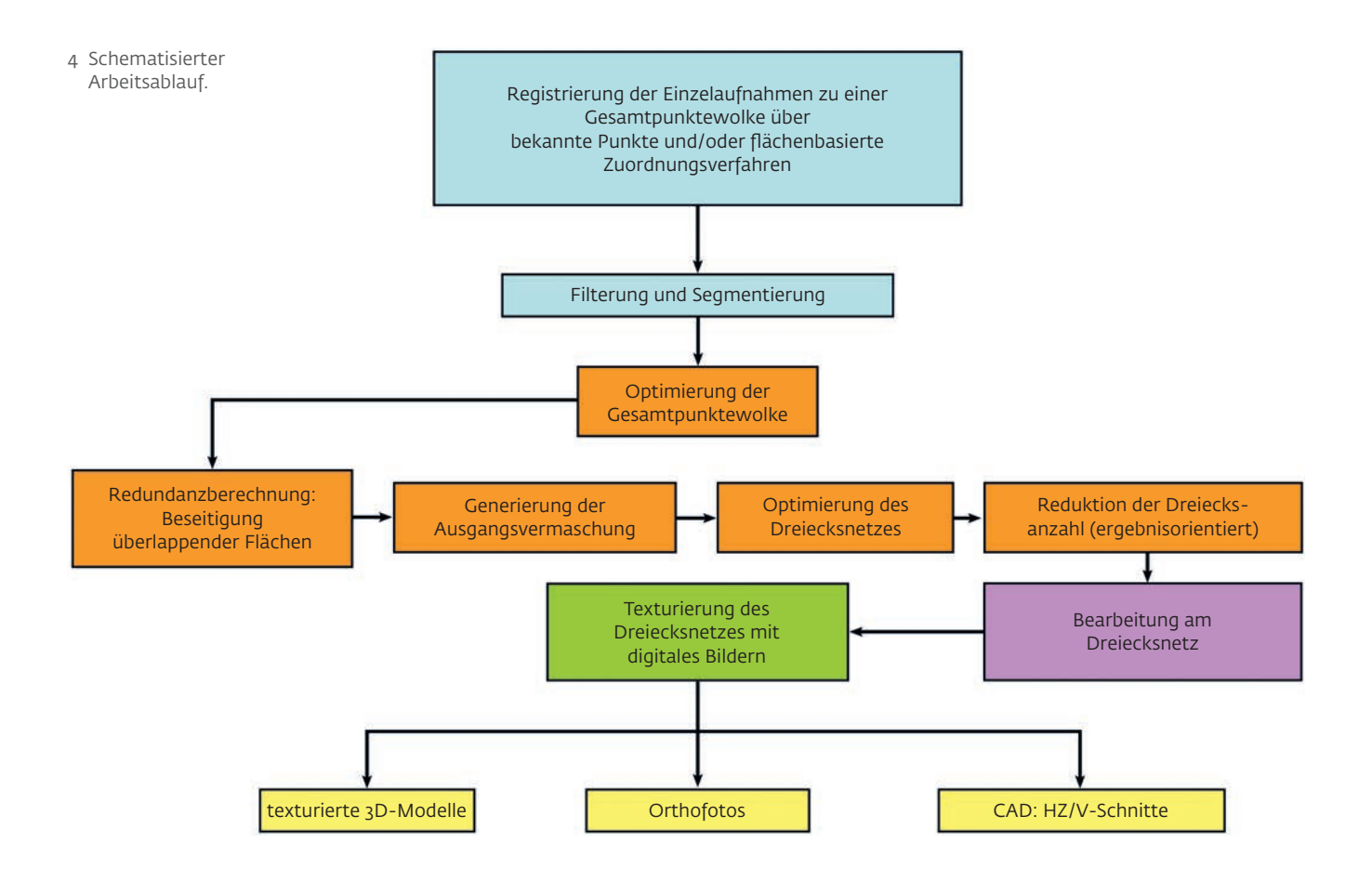

Tabelle 1 Übersicht zu den Genauigkeitswerten der Registrierung und der Auflösung der Dreiecksvermaschung (Gesamtgeometrie und Detailobjekte).

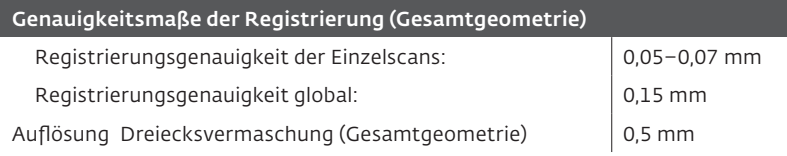

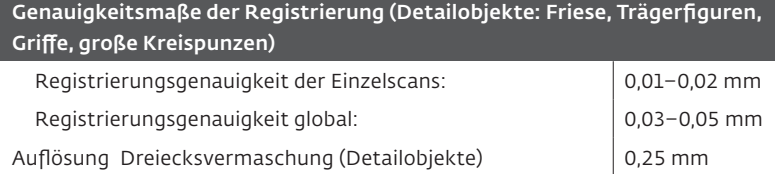

führt. Bei dieser Registrierung werden benachbarte Aufnahmen über mindestens drei Punkte grob und dann automatisch über den ICP ("Iterativ-Closest-Point")-Algorithmus ausgerichtet.

Die große Menge an Rohdaten wurde mit der 2012 verfügbaren Hardware zeitaufwendig prozessiert. Zur Verdeutlichung sei kurz darauf hingewiesen, dass allein die 288 Scans in der mittleren Auflösung (laterale Auflösung: 0,3 mm; Tiefenauflösung: 0,07 mm) sich zu

einer Punktemenge von 432 Mio. einzelnen Messpunkten summieren.19

Im Anschluss an die Registrierung wurden die zur Ausrichtung notwendigen Überlappungsbereiche im Redundanzberechnungsprozess beseitigt, so dass eine eindeutig definierte Oberfläche entstand. Danach erfolgte die eigentliche Berechnung der Dreiecksvermaschung – ausgehend von einer groben Ausgangsvermaschung bis zu einem hochaufgelöstem 3D-Modell (Abb. 5 und 6). In weiteren Bearbeitungsschritten wurden Netzoptimierungen durchgeführt und redundante Vermaschungen gelöscht.

#### Fotorealistische Texturierung

Durch die Kombination digitaler Bilder mit den 3D-Modellen wurden fotorealistisch texturierte Modelle erstellt, die als Grundlage für die Erstellung von maßstäblichen, hochaufgelösten Orthoansichten dienten (Abb. 7).

Durch die problematischen und nur in Teilen kontrollierbaren Lichtverhältnisse im Aufnahmeraum ergaben sich leicht unterschiedliche Helligkeitsbereiche, die sich vor allem auf das Erscheinungsbild der Friese auswirkten. Soweit möglich, wurde durch verschie-

Mit heutiger Scanner- und Rechentechnik lassen sich höher aufgelöste und größere Modelle generieren.

<sup>19</sup> Es ist generell darauf hinzuweisen, dass die Ergebnisse mit erheblichem Rechen- und Verarbeitungsaufwand auf damals aktueller und hochwertiger Hardware des Jahres 2012 berechnet wurden.

dene Bildbearbeitungsverfahren versucht, eine gleichbleibende Farbdarstellung zu erreichen.

Während einer initialen Vorprozessierungs-Phase wurden zunächst die RAW-Daten analysiert, der Weißabgleich und die Greycharts geprüft und die Colorcharts-Aufnahmen für eine Basis-Farbkalibrierung genutzt. Weitere Anpassungen erfolgten unter Nutzung des leistungsstarken Programms DxO,<sup>20</sup> das u.a. auch Objektiv-Korrekturen, chromatische Aberrationen und andere optische Fehler korrigieren kann. In der Folge wurden mit DxO auch algorithmenbasierte Belichtungskorrekturen und Rauschunterdrückung gerechnet und der Dynamikumfang optimiert.

Mit dem Texturierungsmodul von QT-Sculptor wurden schließlich fotorealistisch texturierte 3D-Modelle erzeugt und als texturierte VRML-Modelle21 exportiert. Dies erfolgte durch differentielle Entzerrung und Projektion der 2D-Digitalbilder über markante Punkte auf das 3D-Modell und über kombinierte Mapping-Verfahren (UV-Mapping).

Die Texturierung wurde dabei ausschließlich mit den extern gewonnenen digitalen Fotografien (Nikon D5100) realisiert. Das Objekt wurde dazu aus wahlfreien Aufnahmepositionen unter möglichst gleich bleibenden Beleuchtungsverhältnissen aufgenommen. Die Fotografien wurden in QT-Sculptor eingelesen. Durch das Klicken von jeweils mindestens drei (durchschnittlich > 5) Referenzpunkten in der Geometrie und im Foto konnten die Standorte der digitalen Kamera in Bezug zum Objekt ermittelt werden. Die automatische Optimierung u. a. unter Berücksichtigung von Kantenfindungsprozessen und eines spezifischen Blending-Algorithmus zur Farbangleichung sorgte dafür, dass die Fotografien zum einen zur Geometrie und zum anderen in den Überlappungsbereichen zueinander passten. Die Fotografien wurden in das Objektkoordinatensystem registriert und texturierte 3D-Modelle berechnet.

# Ergebnisse und Datenlieferung

Alle 3D-Modelle der "Kline" (Gesamtgeometrien und Detailobjekte) liegen jeweils als texturiertes 3D-Modell sowie als schattiertes 3D-Modell ohne Textur vor in Formaten, die für die Betrachtung in gängigen Viewern geeignet sind. 5 Fotorealistische Detailansichten eines Bereiches der Rückenlehne mit anhaftenden Polsterresten. Oben: 3D-Modell mit Lage (grünes Rechteck) des unten in 3D-Ansicht vergrößerten Details mit eingeblendetem, optimierten Polygonnetz.

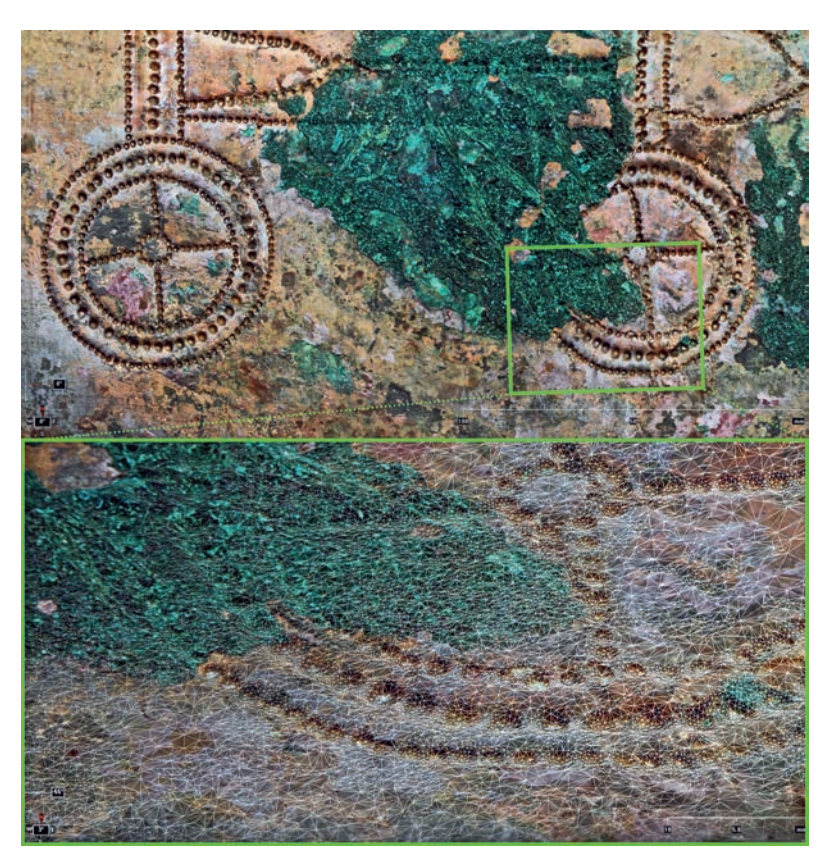

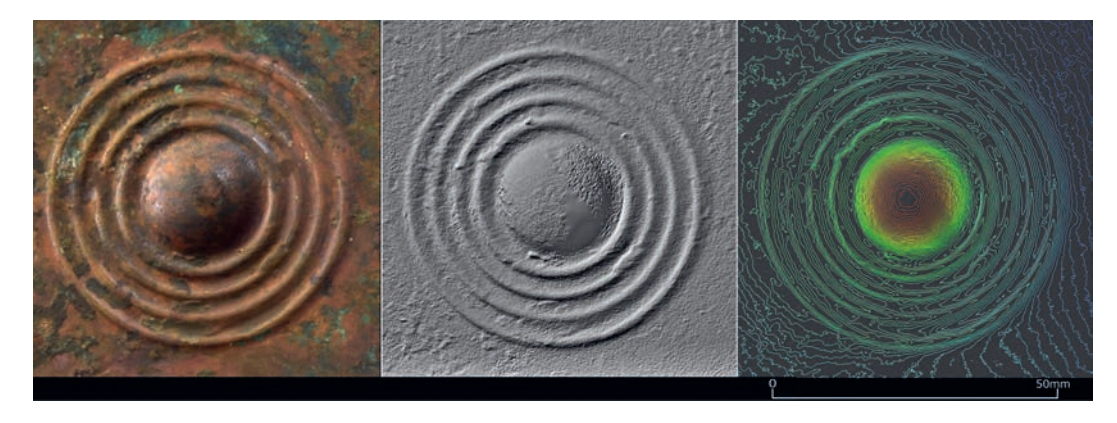

- 20 2012 verwendeten wir die Version DxO Optics Pro7. Die aktuelle Version dieser leistungsstarken Software für die RAW-Entwicklung von Fotos ist DxO PhotoLab: https://www.dxo.com/us/ photography/photo-software/dxo-photolab (Abruf 12. 10. 2018).
- Das bereits 1997 definierte Standardformat VRML 2.0 ist heute veraltet. Entsprechend essentiell ist

im Rahmen der periodischen Datenpflege eine regelmäßige Aktualisierung auf gängige Standardformate. Für einen Überblick zu den aktuell verwendeten gängigen 3D-Langzeitformaten vgl. die IT-Empfehlungen des Ianus-Projektes: https:// www.ianus-fdz.de/it-empfehlungen/3d (Abruf 12. 10. 2018).

6 Detailmodell einer großen Kreispunze mit Auflösung der Dreiecksvermaschung von ca. 0,2 mm. Links: Fotorealistisch texturiertes 3D-Modell, Mitte: Geometriemodell (greyshaded view), rechts: farbcodierte Höhenlinien durch das 3D-Modell im Abstand von 0,1 mm.

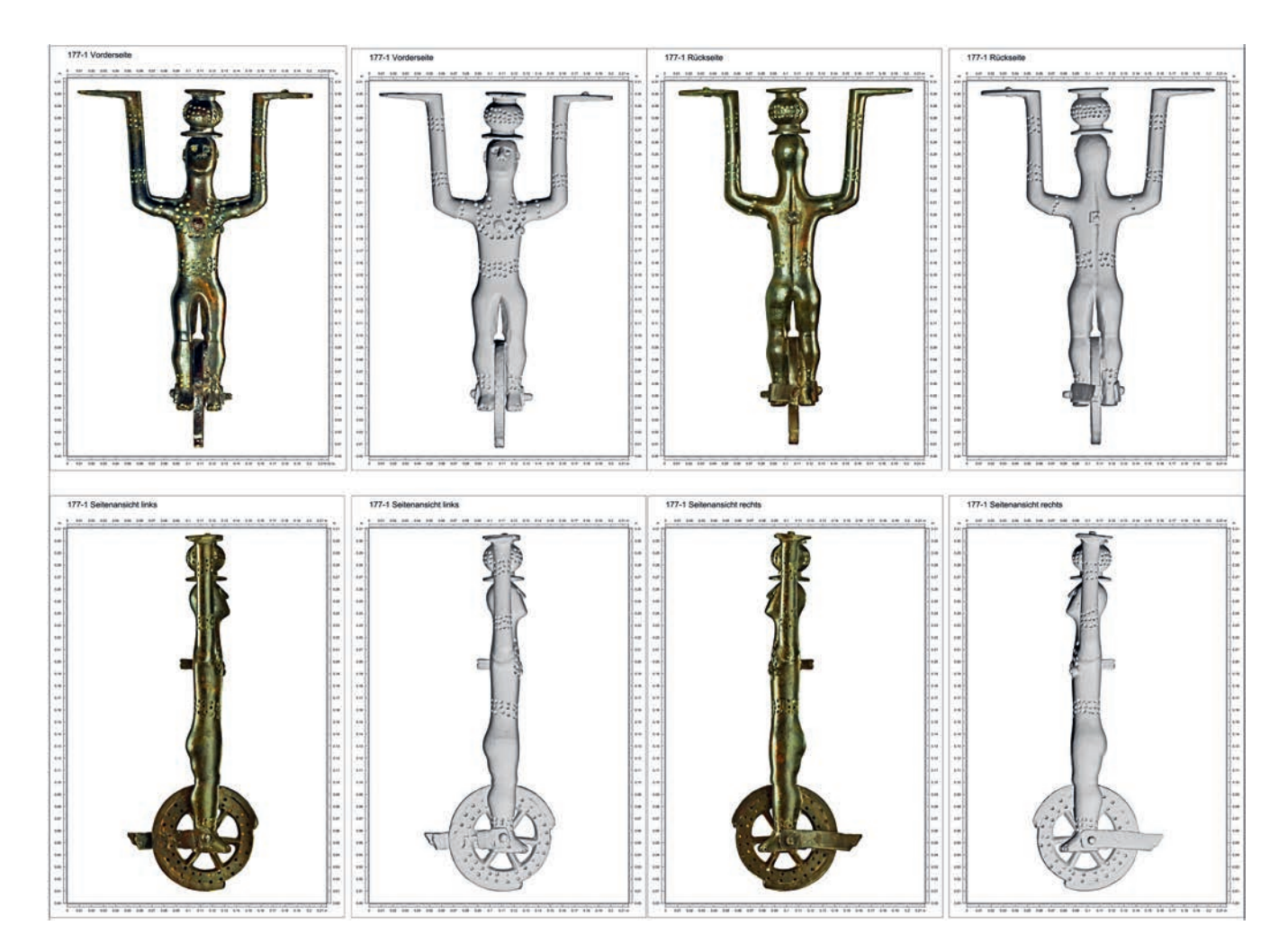

7 Trägerfigur 177-1 in verschiedenen generierten Ansichten. Hochaufgelöste Orthofotos (Originalgrafik ist im Maßstab 1 : 1 erstellt).

Erarbeitet wurden untexturierte STL-Modelle22 sowie texturierte VRML-Modelle (Abb. 8).

Einige Optionen zur Analyse der 3D-Daten wurden exemplarisch im Rahmen der Datenübergabe vorgestellt (Abb. 6, Abb. 9).

Um das einfache 3D-Viewen und die Weiterverarbeitung dieser speicherintensiven Daten im Rahmen des Fortganges des Forschungsprojektes zu ermöglichen, wurden alle Daten auch im proprietären aspect<sup>3D-</sup>Format (ALO-Format)23 für unseren hauseigenen leistungsstarken 3D-Viewer zur Verfügung gestellt.

Mit der Übergabe der Rohdaten und der ausgearbeiteten texturierten 3D-Modelle, Or-

thofotos und hochauflösenden PDF-Grafiken endete unsere Aufgabenstellung im Projekt. Für die Projektpräsentation<sup>24</sup> wurde ein kurzer Film zum Projekt mit diversen 3D-Animationen erstellt<sup>25</sup>.

# ZUSAMMENFASSUNG

Die 3D-Dokumentation des Bronzesofas erfolgte 2012 mit einem hochwertigen Streifenlichtscan-System durch die ArcTron3D GmbH. Gemäß Aufgabenstellung wurden Messdaten und 3D-Modelle in Genauigkeiten und Auflösungen zwischen 0,1–0,5 mm generiert. Die fotorealistische Dokumentation entstand durch das Mapping externer Fotos einer digita-

im Centre allemand d'Histoire de l'Art (Paris). Im weiteren Projektverlauf wurden die Daten von anderen Bearbeitern übernommen und gemäß ihrer jeweiligen Aufgabenstellungen genutzt und ausgewertet.

<sup>22</sup> Zum Standardformat STL, das die 3D-Oberflächeneigenschaften eines 3D-Objektes ohne Texturinformationen speichert vgl. https://de.wikipedia. org/wiki/STL-Schnittstelle (Abruf 12. 10. 2018).

<sup>23</sup> Den Beteiligten bzw. an der Nutzung oder Bearbeitung der 3D-Daten interessierten Wissenschaftlern wurde jeweils auch eine Vollversion unserer Software aspect<sup>3D</sup> während des Projektzeitraums kostenfrei zur Verfügung gestellt.

<sup>24</sup> Eine Präsentation der Ergebnisse dieser Arbeiten erfolgte am 26.–27. 3. 2013 während einer Vortragsveranstaltung ("Table ronde publique")

<sup>25</sup> Das Projekt zur Hochdorfer "Kline" wird bei Arc-Tron3D im Galeriebereich u.a. auch mit einem Projektvideo aus dem Jahr 2013 vorgestellt: http:// www.arctron.de/de/galerie/galerie\_archiv/2013/ kline\_hochdorf (Abruf 12. 10. 2018). Das Video ist alternativ auf https://vimeo.com/156254229 (Abruf 12. 10. 2018) abrufbar.

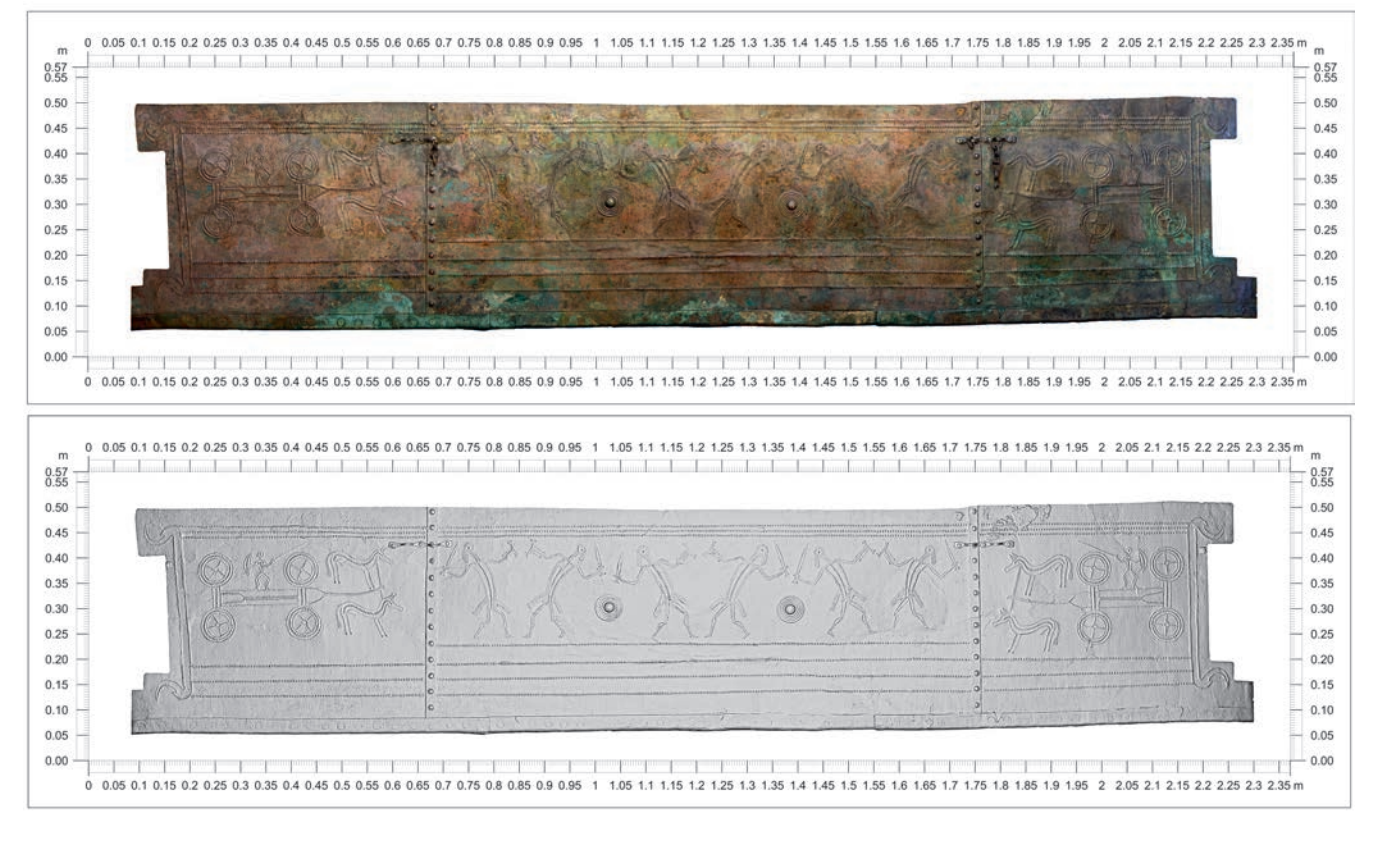

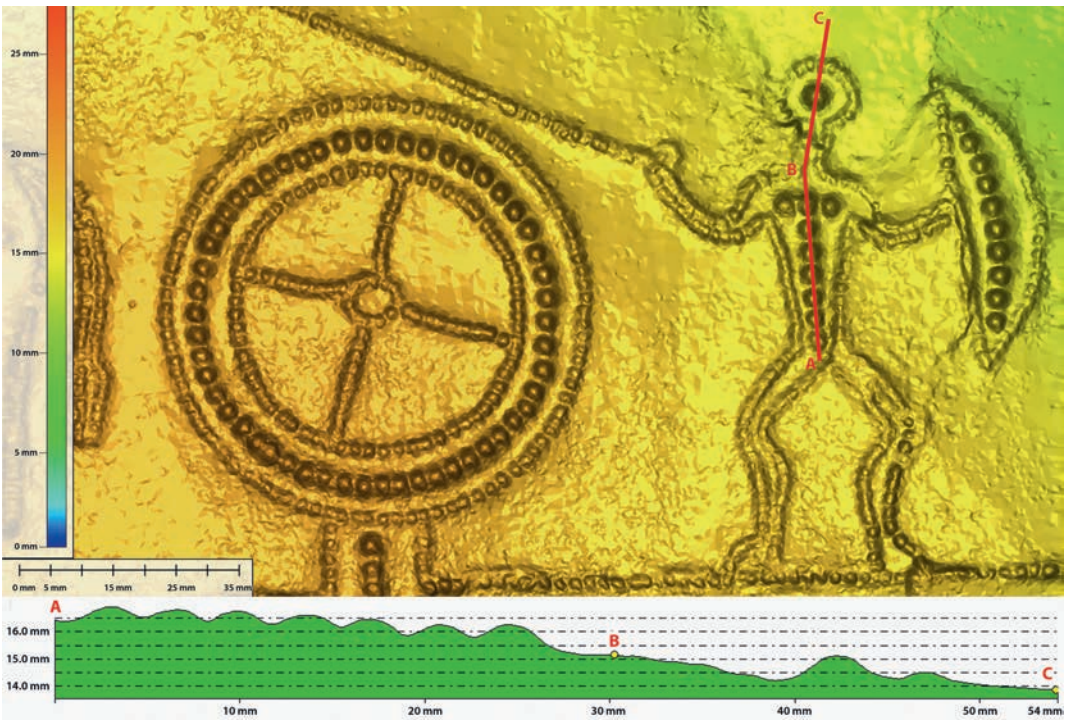

- 8 Fries ("Außenansicht"). Aus den 3D-Modelldaten generierte hochaufgelöste Orthofotos (texturiert/grauschattiert). (Originalgrafik ist im M. 1 : 1 erstellt).
- 9 Oben: Beispiel der farbcodierten Auswertung eines Motivfeldes im 2,5D Höhenmodell. Unten: Punzen und Punztiefen lassen sich im Profilschnitt auch in Überhöhung darstellen und auswerten.

len Spiegelreflexkamera. Als Ergebnisse liegen alle während der Vermessung dokumentierbaren Einzelteile der "Kline" in hochaufgelösten, fotorealistisch texturierten 3D-Modellen vor. Im Rahmen der Auswertung entstanden hochaufgelöste Orthofotos (im Maßstab 1 : 1) und verschiedene Detailanalysen. Mit dem hochaufgelösten fotorealistischen 3D-Modell der

"Kline" gelingen neue Einblicke mit faszinierender Genauigkeit und Detailtreue, die in der weiteren Datenverarbeitung nicht nur für die monografische wissenschaftliche Publikation des Bronzesofas, sondern auch für die öffentlichkeitswirksame Präsentation für ein breites interessiertes Publikum etwa mit 3D-Computeranimationen aufbereitet wurden.

# LITERATUR

#### BENTKOWSKA-KAFEL/MACDONALD 2018

A. Bentkowska-Kafel/L. MacDonald (Hrsg.), Digital Techniques for Documenting and Preserving Cultural Heritage (Leeds 2018). https://scholarworks.wmich.edu/cgi/viewcontent.cgi?article=1000&context=mip\_ arc\_cdh (12. 10. 2018).

## DRÄGER/UNKELBACH 2007

A. Dräger/F. Unkelbach, QT Sculptor V2.6. Benutzerhandbuch. Erweiterte Version 1.2 vom 31.07.2007. Typoskript der Polygon Technology GmbH (Darmstadt 2007). HILDEBRAND/NEUGEBAUER 1993

A. Hildebrand/P.J. Neugebauer, 3D-Bildverarbeitung. In: G. R. Hofmann (Hrsg.), Imaging. Beiträge zur Graphischen Datenverarbeitung. (Berlin, Heidelberg 1993) 215–284.

## BILDNACHWEIS

Abb. 1; 3-9: Fotos: ArcTron<sup>3D</sup> GmbH, 2013.-Abb. 2: Fotos: ArcTron<sup>3D</sup> und Polymetric GmbH, 2013.

#### HÖLL U. A. 2014

T. Höll/G. Holler/A. Pinz, A novel high accuracy 3D scanning device for Rock-Art sites. The International Archives of the Photogrammetry, Remote Sensing and Spatial Information Sciences,XL-5 (2014), 285–291. Open Access: https://www.int-arch-photogrammremote-sens-spatial-inf-sci.net/XL-5/285/ 2014/isprsarchives-XL-5-285-2014.pdf (12. 10. 2018).

#### LUHMANN 2018

T. Luhmann, Nahbereichsphotogrammetrie. Grundlagen – Methoden – Beispiele. (Offenbach a. M. 42018).

#### MACDONALD U. A. 2014

L. MacDonald/J. Hindmarch/S. Robson/ M. Terras, Modelling the appearance of heritage metallic surfaces. ISPRS – International Archives of the Photogrammetry, Remote Sensing and Spatial Information

# ZUSAMMENFASSUNG

Im Rahmen der 2012 von der Arc-Tron3D GmbH im Auftrag des Landesmuseums Württemberg (LMW) realisierten 3D-Dokumentation der "Kline" von Hochdorf erfolgte das hochauflösende 3D-Scannen mit einem Streifenlichtscanner in Genauigkeiten von ca. 0,1 bis 0,3 mm. Als besondere Herausforderung war dabei den schwierigen nicht homogen ausleuchtbaren Lichtverhältnissen vor Ort sowie den teilweise reflektiven Oberflächen des Bronzemöbels gerecht zu werden.

Aus den im Rahmen einer mehrmonatigen Datenauswertung berechneten, fotorealistisch texturierten 3D-Modellen lassen sich vielfältige Beobachtungen zu dem Möbel insgesamt, aber auch zu den verwendeten Punzen, zu konzeptionellen Vorzeichnungs-Linien, zu Resten der anhaftenden Polsterung oder zu feinen Rissen und anderen restaurierungsspezifischen Einzelheiten ableiten.

Für die Dokumentation und Publikation wurden auch hochaufgelöste Orthofotos im Maßstab 1 : 1 und Detailanalysen erarbeitet. Die 3D-Modelle konnten außerdem für die öffentlichkeitswirksame Präsentation und 3D-Animation der "Kline" genutzt werden.

**Schlagworte:** 3D-Scan, 3D-Modell, Fotogrammetrie, Fototexturierung, Orthofoto, Computeranimation.

Sciences, XL-5, 2014, 371–377. https://www. int-arch-photogramm-remote-sens-spatialinf-sci.net/XL-5/371/2014/isprsarchives-XL-5-371-2014.pdf (12. 10. 2018).

#### SCHAICH U. A. 2013

M. Schaich/P. Jahnke/S. Knechtl/M. Rahrig, Kline von Hochdorf. 3D-Vermessung und Dokumentation sowie CAD-Auswertung. Vermessungsbericht. Unveröffentlichtes Typoskript der ArcTron3D GmbH mit zahlreichen Abbildungen (Altenthann 2013). SCHAICH 2014

M. Schaich, Mit luft- und bodengestützten digitalen Fotoserien zum hochwertigen archäologischen 3D-Modell. In L. Husty/W. Irlinger/J. Pechtl (Hrsg.), "... und es hat doch etwas gebracht". Festschr. Karl Schmotz zum 65. Geburtstag. Internat. Arch. Studia honoraria 35 (Rahden/Westf. 2014) 485– 496.

# ABSTRACT

As part of the 3D documentation of the Hochdorf "kline", done by ArcTron3D GmbH in 2012 on behalf of the Württemberg State Museum (LMW), high-resolution 3D scanning was applied using a strip light scanner with accuracies of approximately 0.1 to 0.3 mm. A particular challenge was to manage the difficult non-homogeneous lighting conditions on site and the partially reflective surfaces of the bronze furniture.

From the photo realistic textured 3D models calculated during data evaluation over several months, it was possible to deduce a wide range of observations on the furniture as a whole, on the punches used, on conceptual sketch lines, on remnants of the adhering upholstery or on fine cracks and other restoration-specific details.

High-resolution orthophotos on a scale of 1 : 1 and analyses of details were prepared for documentation and publication. The 3D models were also suitable for public presentation and 3D animation of the "kline".

**Keywords:** 3D scan, 3D model, photogrammetry, photo texturing, orthophoto, computer animation